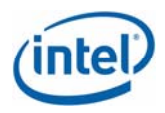

# Intel® System Management Software 3.0

Release Notes

*July 2008* 

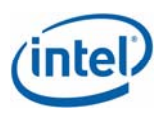

# **Legal Statements**

INFORMATION IN THIS DOCUMENT IS PROVIDED IN CONNECTION WITH INTEL® PRODUCTS FOR THE PURPOSE OF SUPPORTING INTEL DEVELOPED SERVER BOARDS AND SYSTEMS. NO LICENSE, EXPRESS OR IMPLIED, BY ESTOPPEL OR OTHERWISE, TO ANY INTELLECTUAL PROPERTY RIGHTS IS GRANTED BY THIS DOCUMENT. EXCEPT AS PROVIDED IN INTEL'S TERMS AND CONDITIONS OF SALE FOR SUCH PRODUCTS, INTEL ASSUMES NO LIABILITY WHATSOEVER, AND INTEL DISCLAIMS ANY EXPRESS OR IMPLIED WARRANTY, RELATING TO SALE AND/OR USE OF INTEL PRODUCTS INCLUDING LIABILITY OR WARRANTIES RELATING TO FITNESS FOR A PARTICULAR PURPOSE, MERCHANTABILITY, OR INFRINGEMENT OF ANY PATENT, COPYRIGHT OR OTHER INTELLECTUAL PROPERTY RIGHT.

UNLESS OTHERWISE AGREED IN WRITING BY INTEL, THE INTEL PRODUCTS ARE NOT DESIGNED NOR INTENDED FOR ANY APPLICATION IN WHICH THE FAILURE OF THE INTEL PRODUCT COULD CREATE A SITUATION WHERE PERSONAL INJURY OR DEATH MAY OCCUR.

Intel may make changes to specifications and product descriptions at any time, without notice. Designers must not rely on the absence or characteristics of any features or instructions marked "reserved" or "undefined." Intel reserves these for future definition and shall have no responsibility whatsoever for conflicts or incompatibilities arising from future changes to them. The information here is subject to change without notice. Do not finalize a design with this information.

The products described in this document may contain design defects or errors known as errata which may cause the product to deviate from published specifications. Current characterized errata are available on request.

Contact your local Intel sales office or your distributor to obtain the latest specifications and before placing your product order.

Intel is a trademark of Intel Corporation in the U.S. and other countries.

Microsoft, Windows, Windows Server, Active Directory, and Vista are trademarks, or registered trademarks of Microsoft® Corporation in the United States and/or other countries.

**\*** Other names and brands may be claimed as the property of others.

Copyright **©** 2007–2008 Intel Corporation. All rights reserved.

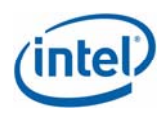

# **Contents**

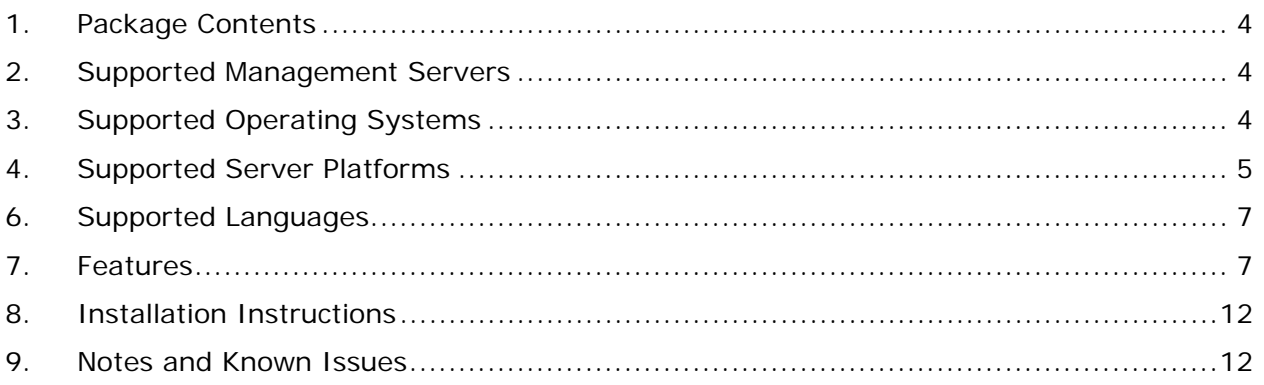

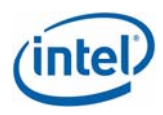

# <span id="page-3-0"></span>**1. Package Contents**

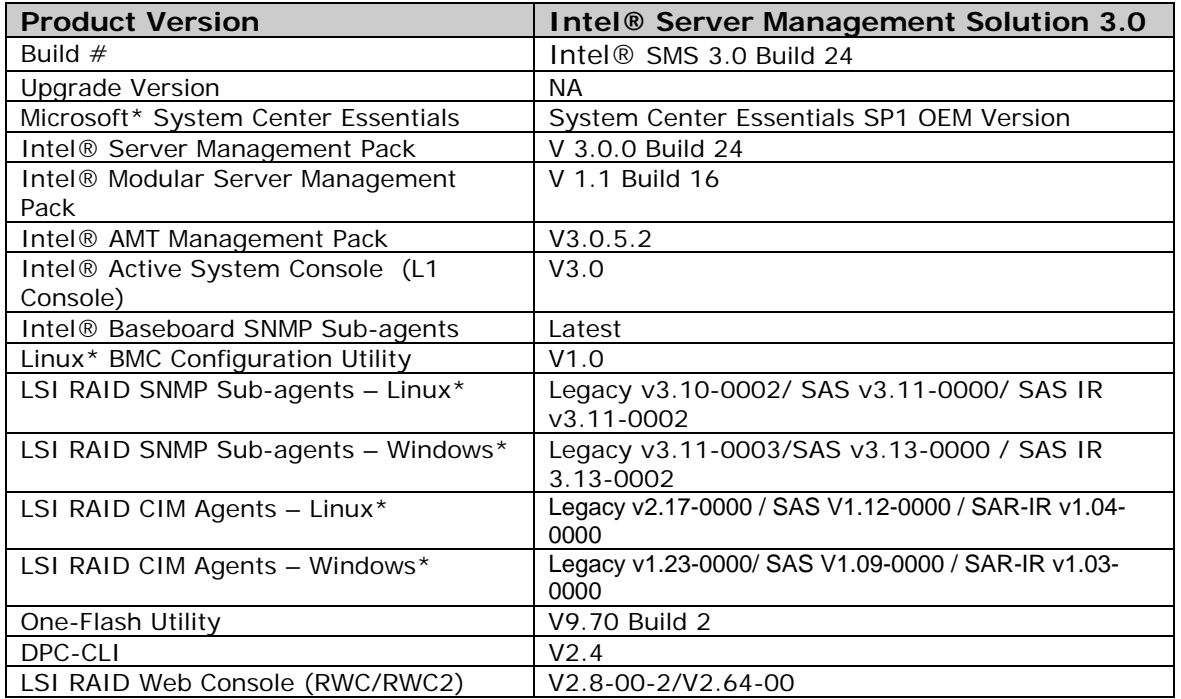

# **2. Supported Management Servers**

- System Center Essentials 2007\* SP1 OEM Build
- System Center Operation Manager\* RTM Build
- System Center Essentials 2007\* OEM Build

# **3. Supported Operating Systems**

# *Management Server for SCE (All Editions)*

Windows\* Server 2003 Standard/Enterprise Edition – SP2 - X86 & EM64T Windows\* Server 2003 Standard/Enterprise - R2 - X86 & EM64T Windows\* Server 2008 X86 &EM64T Windows\* Server 2003 SBS

# *Managed node for Small Network Edition and Standard Edition versions of SCE*

Windows\* Server 2003 Standard/Enterprise Edition – SP2 - X86 & EM64T Windows\* Server 2003 R2 Standard/Enterprise - X86 & EM64T Windows\* XP Professional - SP2 - X86 & EM64T

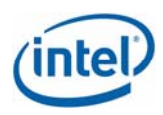

<span id="page-4-0"></span>Windows\* Vista Enterprise - X86 & EM64T Windows\* Server 2008 X86/x64 Windows\* Server /Advanced Server 2000– SP4 Windows\* Server 2003 SBS

# *Console Only for Small Network Edition and Standard Edition versions of SCE*

Windows\* Server 2003 Standard/Enterprise Edition - SP2 - X86 & EM64T Windows\* Server 2003 Standard/Enterprise - R2 - X86 & EM64T Windows\* XP Professional - SP2 - X86 & EM64T Windows\* Vista Enterprise - X86 & EM64T Windows\* Server 2003 SBS

# **Note:**

• The Operating Systems supported by OFU are listed in a separate release notes for OFU (OFU\_ReleaseNotes.txt).

# **4. Supported Server Platforms**

# **4.1. Intel® Modular Server Management Pack version 1.1**

- Intel**®** Modular Server Platform
	- Up to CMM firmware drop P2-2-11151

# **4.2. Intel® Server Management Pack version 3.0**

- Intel**®** Server Board SE7320SP2
- Intel**®** Server Board SE7320VP2
- Intel**®** Server Board SE7520AF2
- Intel**®** Server Board SE7520BD2
- Intel**®** Server Board SE7520JR2
- Intel**®** Server Board SE7525GP2
- Intel**®** Server Platforms SR6850HW4M and SR4850HW4M
- Intel**®** Server Board S7000FC4UR
- Intel**®** Server Board S5000PAL
- Intel**®** Server Board S5000PSL
- Intel**®** Server Board S5000VSA
- Intel**®** Server Board S5000XVN

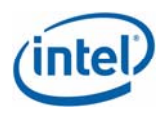

- Intel**®** Server Board S5000XSL
- Intel**®** Server Board S5000SAL
- Intel**®** Server Board S5400RA
- Intel**®** Server Board S5400SF
- Intel**®** Server Board S3210SH
- Intel**®** Server Board X38ML
- Intel**®** Modular Server

**Note**: For Intel® Modular Server Management Pack

# **4.3. Intel® Active Management Technology Management Pack 3.0**

• Intel® Core™ 2 Processor with vPro™ and Intel® Centrino® with vPro™ systems

# **5. RAID CARD Supported:**

• **Intel ® Server RAID Controllers** 

# **Legacy Controllers**

- SRCS16
- SRCU42X RAID
- SRCU42E
- SRCS28X
- SRCU41L

# **SAS Controllers**

- SRCSAS18E
- SRCSAS144E
- SRCSASJV
- SRCSASRB
- SRCSATAWB
- AXXRAKSAS2
- FFCSASRISER (S7000FC4UR SAS Riser)
- S5000PAL Midplane 2

# **Quartet Controllers**

- SRCSASPH16I
- SRCSASBB8I
- SRCSASLS4I
- SASMF8I

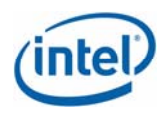

- <span id="page-6-0"></span>• **Intel ® Embedded RAID Technology** 
	- Software RAID ESB2 SATA RAID
	- Software RAID –LSI 1064e SATA/SAS RAID

# • **Intel ® Integrated RAID Technology**

• SAS ROMB Implementation on S5000PAL/S5000PSL/SR6850HW4M/SR4850HW4M

# **6. Supported Languages**

- Intel**®** AMT Management Pack v3.0
	- English
- Supported languages for Intel® Modular Server Management Pack and Intel® Server Management Pack
	- Brazilian Portuguese
	- Chinese Simplified
	- Chinese Traditional
	- French
	- German
	- **Italian**
	- Japanese
	- Korean
	- **Russian**
	- **Spanish**
- Localization at Intel® System Management Software 2.2 level for Intel**®** Server Management Pack
- Auto-run and installer pages completely localized
- Intel® Active System Console 3.0 completely localized.

# **7. Features**

# **7.1. Intel® System Management Software 3.0 Features**

- Integrated installer for Microsoft\* System Center Essentials 2007 SP1 and all Intel management packs
- Listed Intel components in *Start* menu. *About Intel SMS Utility* gives the version numbers of Intel components installed
- *About SMS Utility* gives an option to check for updates of Intel components installed if Server is connected to the Internet
	- o This utility will not be available for Managed node Agent-only installations.

# **7.2. Intel® Server Management Pack version 3.0**

• Installation/ Un-installation

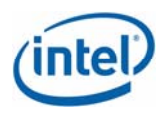

- o Install only on BMC, mBMC, and iBMC Servers
- o Auto configuration of BMC during install
- o Install Intel® Server Management Pack with System Center Operations Manager\* (SCOM RTM)
- RAID Discovery (In Band)

The following components would be discovered in the RAID Discovery module

- 1. RAID Adaptor
- 2. RAID Battery Backup Unit
- 3. RAID Enclosure
- 4. RAID Arrays
- 5. RAID Physical Drive
- 6. RAID Virtual Drive
- 7. RAID Enclosure Sensors Temperature and Power Supply
- In-Band Tasks
	- Intel® Server: Power Shutdown Graceful
	- Intel® Server: Power Reboot Graceful
	- Intel® Server: Command Line Interface (CLI)
	- Intel® Server: Update Password for Agentless Management
	- Intel® Server: Reset Forced
	- Intel® Server: Power off Forced
	- Intel® Server: Power up
	- Intel® Server: RMM2 Web Console
	- Intel® Server: Management Pack Console
	- Intel® Server: Console Redirection (SOL)
	- Intel® Server: Console Redirection (SOL) w/ reboot
- Health & Monitoring
	- Events in Windows Event Log mentioned in Section 7.3 of Intel® SMS 3.0 EPS
	- Events in Windows Event Log mentioned in Appendix A of Intel® SMS 3.0 EPS
	- State change of sensor instances and alerts corresponding to monitors defined in Section 9.5 of EPS. (Including latest event descriptions provided by HRSEL)

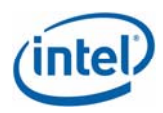

- Auto clear and backup of SEL when it is 80% full.
- Views
	- Intel® Agent Managed Servers
		- o Intel Server State
		- o Intel Hardware State
		- o Intel Hardware Alerts
		- o Intel Hardware Diagram View
		- o Power Consumption (Watts)
		- o Total Power Usage Percent
	- Intel® Agentless Servers
		- o Intel Agentless Discovery Range : Configuration
		- o Alerts
		- o Diagram view
		- o Hardware State
- Intel® Server Management Pack Console
	- A summary page showing components and overall health
	- SEL Alerting in the form of popup
- Agentless Computer Discovery
	- Discover BMCs in the IP Address range given
	- Select BMCs to be monitored
	- Update Password
	- Update Server Name
	- Submit discovered BMCs for monitoring
- Agentless Computer Tasks
	- Intel® Server: Command Line Interface (CLI)
	- Intel® Server: Update Password for Agentless Management
	- Intel® Server: Reset Forced
	- Intel® Server: Power off Forced

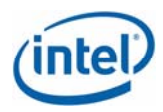

- Intel® Server: Power up
- Intel® Server: RMM2 Web Console
- Intel® Server: Management Pack Console
- Intel® Server: Console Redirection (SOL)
- Intel® Server: Console Redirection (SOL) w/ reboot
- Intel® Server: Assign Name to Server

#### **7.3. Intel® Modular Server Management Pack version 1.1**

- Installation/ Un-installation
	- o Stand-alone installer
	- o Separate installer for X86, X64
	- o Support for Windows\* Server 2008
	- o Support for Intel® Modular Server MP Firmware at SRA + 90 days drop
- Discovery of Intel® Modular Server Chassis
	- o Discovery wizard is implemented
	- o Discovery of Intel® Modular Server Components and Management data runs every 1 hour (overridable)
- Views
- Diagram View
	- o Power Modules, Cooling Modules, and Storage Controller
	- o Server Modules, Switches, and CMMs
	- o Storage System HDDs, Virtual Drives, Spare Drives, and Storage Pools
	- o Sensors Voltage, Power, and Temperature
	- o LEDs Power, Fault, and Presence
	- o Server Module CPU and DIMM
	- o Relation among Physical, Virtual, Spare drives, and Storage Pools
	- o Relation between Blades and Virtual Drives
	- o Windows\* Operating System integration

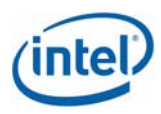

- **State View** 
	- o Intel® Modular Servers in the network
	- o Customized state view shows only relevant & important fields
	- o Customized State view of Configuration object
- Alerts View
	- o MP Configuration Alerts
	- o Traps from all chassis' discovered by Management Pack
	- o Chassis Connectivity alerts
	- o Knowledge article for each alert
- Console Tasks
- Run Intel® Modular Server Discovery Wizard : Wizard to discover the modular server chassis in the given IP –address range
- Launch Intel® Modular Server System WEB GUI : Launch Point for Web GUI from discovered Intel Modular Chassis
- Health & Monitoring
- Monitoring rules run every 3 mins
- Network connectivity & device availability monitoring
- Checks for the health of the components
- Only major components at the level of replaceable units like Power Modules, Cooling modules, HDDs, CMM, Server Modules, and Storage Pools are monitored
- Sub-components like sensors, LEDs, fans, and so on are not monitored
- Knowledge articles for all monitors

#### **7.4. Intel® Active Management Technology Management Pack 3.0**

- Will not install/work in x64 systems
- Will not install in Windows\* Server 2008 systems

#### **7.5. Stand-alone Intel**® **Server Management Utilities**

- Intel® Server Management Utilities (For Windows\*)
	- Intel® Command Line Interface (CLI)

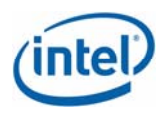

- <span id="page-11-0"></span>- Intel® SNMP Subagent
- Intel® Online Flash Update 9.70 Build 2
- LSI\* RWC/RWC2 for RAID Configuration
- Intel® Server Management Utilities (For Linux\*)
	- Intel® Command Line Interface (CLI)
	- Intel® SNMP Subagent
	- Intel® Online Flash Update 9.70 Build 2
	- BMC Configuration Utility (for enabling OOB Monitoring via SCE)
		- o REDHAT\* 5 / SUSE\* X86/x64 Support

#### **8. Installation Instructions**

- Insert DVD, if autorun is enabled, default.hta would be launched; else it can be run manually by double clicking it.
- For Installation in System Center Operations Manager only: Install Intel Management Packs
- For management of RAID Cards install the LSI RAID agents
- Intel® Server Management Pack version 3.0 is not compatible with previous versions of Intel® Server Management Pack 2.x for Windows\*. If you have installed a previous version, uninstall that first before installing Intel® Server Management Pack v3.0 or Intel® Server Agent v3.0.
- LSI\* RAID Web Console (RWC) cannot be installed directly from media auto-run pages. To install RWC, do the following:
	- 1. Install *ISScript.msi* from <DVD>\software\utilities\windows\RWC\
	- 2. Launch <DVD>\software\utilities\windows\RWC\setup.exe
	- 3. Install *RAID Web Console Package.msi* from <DVD>\software\utilities\Windows\RWC

# **9. Notes and Known Issues**

Important notes and known issues specific to each feature are listed below.

# *9.1.Microsoft\* System Center Essentials*

# **Known Issues:**

- SCE agents are not multi homed. A server/node cannot be managed by multiple SCE servers.
- Only one SCE installation per Windows\* domain is allowed.

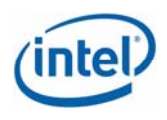

- The new password set by 'Update Password' console task would be available to other tasks that use this password only when you click any other view and come back to the view. The same issue is seen when you change the Channel IP Address through Intel® Active System Console.
- SCE (Russian version) installer will not take Cyrillic characters for Administrator credentials. You may have to give English characters.

# *9.2. Installation & Uninstallation:*

# **Notes:**

- SCE Server install on X64 Operating Systems requires pre-installation of MS SQL 2005 SP2Standard/Enterprise X64 edition\*.
	- o Additionally, in Reporting Configuration Manager of SQL Server, the execution account needs to be specified as the logged on domain administrator.
- To manage computers running Vista, Microsoft\* Windows Vista Client Management Pack needs to be installed on SCE/SCOM. It is available for free download on [www.microsoft.com.](http://www.microsoft.com/)

# **Known Issues**:

- During the SCE Server installation the Prerequisite checker in Intel® Installer does not detect security patch needed for azroles.dll; however SCE installer will detect it. **Workaround:** Download the security patch from the web site mentioned in error message in SCE prerequisite checker and install the patch.
- After of Intel® Server Management Pack uninstall, few dlls will not be removed from system32 or syswow64 folder. This has no impact even if the Intel® Server Management Pack is installed again.

# *9.3. About SMS Utility:*

# **Notes:**

- In About SMS Utility, to check for Updates in Windows\* Server 2008/Windows\* Vista when connected to the Internet, the following steps are needed:
	- o Windows\* Firewall should be disabled.
	- o Click "Allow a Program through Windows Firewall" link and mark (9) the option for **About System Management software**.

For rest of the Operating systems, if we connect to the Internet, it will work automatically.

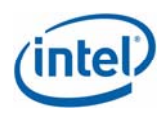

# *9.4. In Band Discovery:*

# **Notes:**

- The Discovery data for various sensors on the server is populated on the SCE Server within 30 minutes after installation of HW agent on a managed node and its discovery by the SCE console. This is the pre-defined discovery interval.
- The In band discovery runs every 30 minutes (1800 seconds) and this can be overridden through the SCE Authoring page/tab using the steps mentioned below.
	- o In Authoring Console tab, Click on Authoring->Management Pack Objects -> Object Discoveries.
	- o Change the scope to "Intel Computer" class.
	- o Right click on "Intel Agent Managed Servers Discovery Rule" and select "Properties" menu.
	- o In the properties menu, select Overrides tab. Click on override button and select the option "For all objects of type: Windows Computer" to override discovery rule for all computers.
	- o Select/Check the row containing "Interval Seconds" row and update the "Override settings" column with the desired interval and select OK button.

# *9.5. Health & Monitoring:*

# **Notes:**

- The pre-existing events in the 'System Event Log' are not considered by the Health Module, while reporting the initial health of the system, when Intel® Agent is installed on the managed server for the first time. All sensors are initially reported to be in OK state, until any new events are logged by the FW after install of agent.
- It is recommended that the events logged under 'Intel Hardware Management' View of Windows Event Log Viewer should not be deleted, till they are processed by SCE Server.
- After SEL is cleared manually through IASC or automatically by Monitoring Agent when it is 80% full, the contents of SEL are backed up in MonitoringAgentEvents-old.xml stored in Program Files\Intel\NGSMS\MonitoringAgent.
- No OK events are logged in HW event log for the memory sensors, and the alerts for these sensors are designed to be resolved by the user, and the accompanying health status needs to be reset to OK manually, using the 'Health Explorer'.

# **Known Issues**

• The following issue is observed very infrequently on high end configuration servers. Health rollup on SCE console might not be correct. For example, all the leaf node sensors in the Intel Hardware

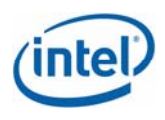

Diagram View might show the health status as 'OK' but it might not rollup correctly to the parent node that might show the a *previous* 'different' health status of 'Warning' or 'Critical'.

# *Workaround:*

1. Determine the monitor name for the sensor exhibiting incorrect rollup behavior from the 'Health Explorer' view.

2. Click on Reset Health in the Health explorer for selected monitor.

5. The particular sensor would now show up as 'Healthy' in the 'Intel Hardware State View' after a short duration.

# *9.6. Views:*

# **Known Issues:**

- Power Consumption and Total Power Usage Percent views display information only for supported PSMI compliant power supplies.
- In Power Consumption and Total Power Usage Percent views, graph might fail to show up for any of the power supply devices, if a disconnected power supply is chosen as the first graph to be displayed, when this specific power supply was disconnected for the entire time interval on the x axis.

# *Workaround:*

In case such a disconnected power supply was chosen as the first graph to be displayed, either the time interval on the x-axis can be changed to include the time interval when the power supply was connected to enable SCE to display data for the graphs of other power supplies OR you can unselect all the power supplies, revisit the view again and select a connected power supply as the first graph to be displayed.

# *9.7. Agentless Servers Discovery:*

# **Notes:**

- You would need to update the Discovery IP Range for Agentless computer prior to discover Agentless Servers using "Intel Server: Update Discovery IP Range for Agentless Management" from the Intel Agentless Servers -> Intel Agentless Discovery Range view in Monitoring tab.
- Intel® Servers with BMC have to be configured with Intel® Deployment Assistant to enable LAN Channel, configure IP address, and set BMC password before discovering them as Agentless Servers.
- If the password of BMC is set outside the Intel® Server Management Pack console, it has to be supplied to Management Pack either during "Update Discovery Range" console action or using the "Intel Server: Update password for Agentless Management" task.

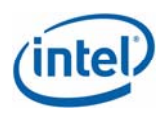

- Once the BMC Password is supplied, the OOB BMC Sensor discovery rule will automatically configure following settings in BMC.
	- o Enable all available Platform Event Traps
	- o Set Destination IP/MAC Address in Channel1 table to Management Server's IP/Macaddress.
	- o Only the first entry of the following tables would be used for PEF/PET configuration by OOB Agent.
		- Alert Destinations for Channel 1 or 2
		- **•** PEF Policy Table

# **Known Issues:**

- The BMC Type for Agentless Computer having RMM is shown as "BMC". However the System Summary page in Intel® Server Management Pack Console shows it as "RMM".
- When a console task like CLI or Intel® Server Management Pack is launched when Agentless discovery is running on mBMC platform, that particular Server will not be discovered in Agentless mode. However when no tasks are running during the next discovery cycle, the server will be discovered again.
- When running on a Windows\* X64 bit machine, the application log will have an exception captured as follows:

*Microsoft.EnterpriseManagement.OperationsManager\*, Version=6.0.4900.0, Culture=neutral, PublicKeyToken=31bf3856ad364e35* 

*System.BadImageFormatException: An attempt was made to load a program with an incorrect format. (Exception from HRESULT: 0x8007000B) at Bid.internalInitialize()* 

**Note**: This is due to incompatibility between 32-bit IPMI\_OOB\_Discovery utility and native OperationsManager dll. You can ignore this safely.

# *9.8. Tasks:*

# **Known Issues:**

# **Intel® Server: Command Line Interface (CLI) Console Task**

- Automatic login for a particular server in the CLI task window might fail, if the task window is dragged when user name and password are being automatically input by an internal script. You are advised not to drag the CLI task window during the time when the credentials are being authenticated.
- Issues related to standalone utility CLI are applicable to this task too.

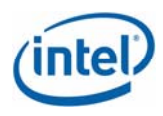

# *9.9. Intel® Active System Console:*

# **Notes:**

- The new Summary page supports pop-ups for SEL alerts.
	- o You can disable pop-ups via IE (block popup) setting
	- o To enable alert pop-ups refer Section 4.1.3 of *Intel\_Management\_Pack\_User\_Guide.pdf*
- For Harwich/H800T servers, the power supply readings are shown as 0, as this sensor is not supported by the hardware. Similarly for Foxcove the voltage sensors are not supported hence will not be displayed.
- On configuration screens, when 'Apply' button is clicked for saving new data, a security prompt might be given by IE. Click 'yes' to proceed with saving.
- During the IASC launch, supply the user credentials of management account when prompted for the first time.
- After a SEL clear is issued through IASC, the new SEL information is displayed after a short delay, and the new data can be viewed by clicking on the SEL page link again.
- The walkup console can be launched remotely from a web client. To launch the walkup console of any server -- provided the console components are installed on the server -- use the following URL: http://<IPAddress>/IntelSystemConsole/Main.htm?Mode=true&System=localhost&GUID=&ChannelIP=

# **Known Issues:**

- SEL Alert pop-up windows left unattended takes up system resources, so either close it or block pop-ups
- If upgrade is done, then the scripts have to be cleared by IE->tools->Internet Options-> Clear cookies and temporary files.
- Add http://<Management server name> as listed in properties of Agent Managed Servers or Agentless Servers to the trusted sites list in Internet Explorer (Tools -> Internet Options -> Security -> Trusted Sites -> Sites). If this is not added, permission error in script is shown when Intel® Active Server Console is launched for the first time. Click "Yes" to continue and close the Console. Subsequent launches will work fine.
- If a message "Please restart the application" is displayed, close the console and open it again. If it does not work again, restart IIS using "iisreset" command and launch the application.
- SDR version will not be displayed when IASC is launched first time in OOB.
- If IASC is launched for Intel® Agentless Servers and if the connection is lost due to some reason (it could be Channel IP Address change, power recycle of BMC or some temporary network outage) the Intel® Active System Console will give out an error "SDK API execution error". You would have to restart the console after rectifying the connection issue.

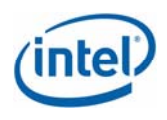

- If the channel IP address is changed, then the console has to be launched again after the IP address is updated. The IP Address will get updated in the next OOB discovery cycle and the user interface will get refreshed only if you click on any other view and comes back to this view. If the IP address is not updated or you do not close the ISC console, then the message *OOB Initialization error* is displayed.
- Health will get refreshed only periodically (every 1 minute) and not on alerts. This is not configurable.
- SEL Alerts will appear only if you are on Summary Page. Also, this will be shown only if popups are allowed. If the server name is not added to intranet site, then the credentials have to be entered. Intervals for SEL alerts and health updates are not configurable.
- Set Boot Options will not work in iBMC platforms. There is no support in BIOS. If BIOS support becomes available this should work.
- If Chassis intrusion is disabled during FRUSDR flashing the SEL event for intrusion will not be raised, the IASC Chassis intrusion state would still check the sensor and report it as "intruded"/"not-intruded" only, not as "not-supported".
- If the user credentials are not given correctly (user account that has Administration rights for all the servers managed in Agent managed Servers list) during Intel® Server Management Pack installation, the IASC gives an error message for invalid user credentials. To configure user credential again, do the following:
	- 1. Start->Run->dcomcnfg.
		- 2. Expand Component Services, Computers, My Computer and COM+ Applications.
		- 3. Right click on InBandMgr and select properties.
		- 4. In the Identity tab, select This User, enter a domain administrator user name and password, and click Apply.
		- 5. Right click on InBandMgr and select Shutdown.
		- 6. Again, right click on InBandMgr and select Start.

# *9.10. Intel® Server Management Utilities*

# **Known Issues:**

- The following rpms need to be installed on Red Hat\* Linux\* Enterprise AS 4 for execution of SNMP Subagent.
	- o compat-libstdc++-33-3.2.3-47.3.i386.rpm For RHEL4 32-Bit
	- o compat-libstdc++-33-3.2.3-47.3.X86\_64.rpm For RHEL4 EM64T
- User Privilege login in DPC\_CLI for S3200SH and X38MLST platform are not supported.
- Serial-over-Lan (SOL) through DPC\_CLI console is not working for S3200SH and X38MLST.